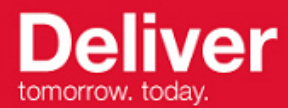

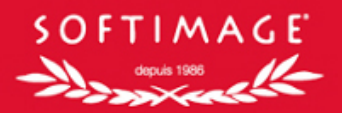

# **XSI Scripting Primer**

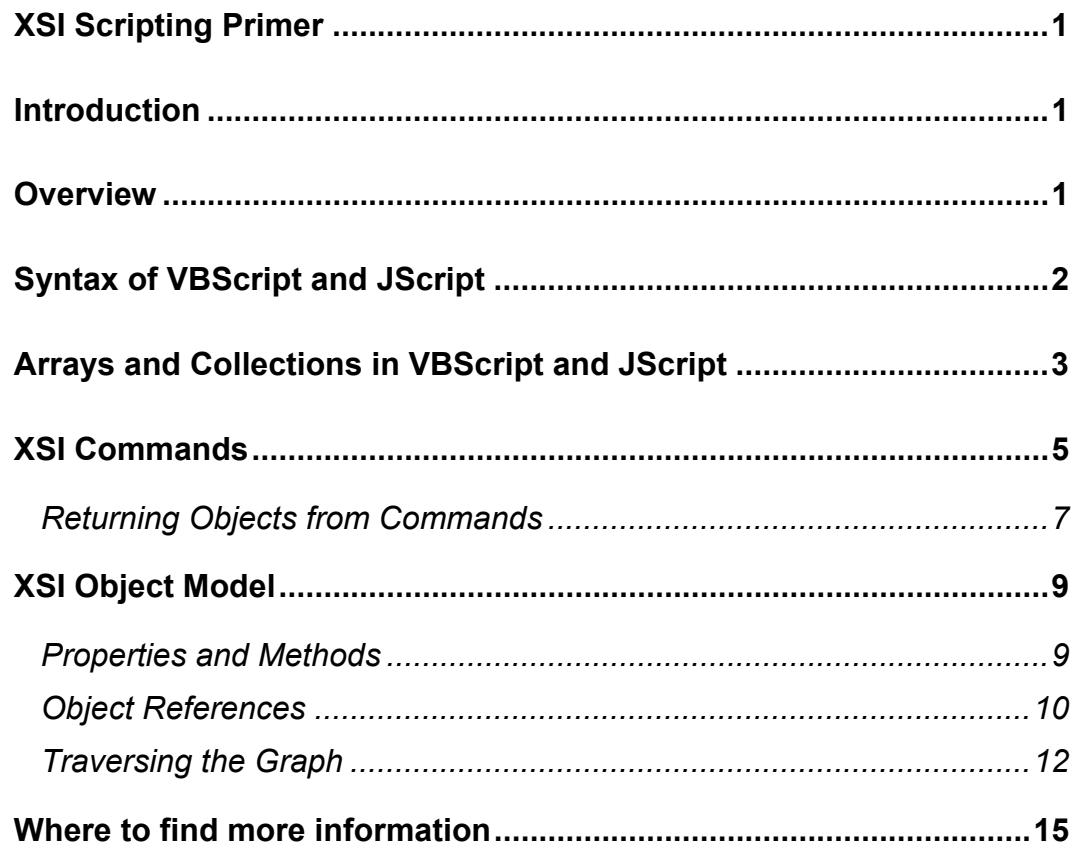

### **Introduction**

This document provides a quick introduction to scripting inside XSI. There is a wealth of additional documentation available on this topic, but this can be a quick start to get you up and running. This covers v3.5 of XSI.

### **Overview**

XSI does not have a proprietary scripting language, instead it supports the popular scripting languages **VBScript**, **JScript**, **PerlScript** and **Python**. The XSI API is made up of Commands and an Object Model. The Commands are action-oriented procedure calls, whereas the Object Model is well suited for traversing and manipulating scene data.

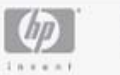

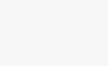

ZΩ

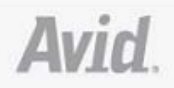

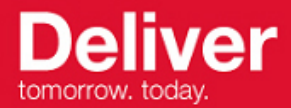

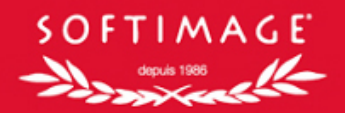

Using scripts you can add your own Custom Commands, as well as Custom Events, Custom Operators and Custom UI. XSI is widely exposed to scripting, in fact large part of its commands and user interface is written using the SDK. And because XSI uses **ActiveScripting** technology it is easy to communicate with other Windows applications and to integrate XSI scripts into dynamic web content hosted in Netview.

As users work in XSI their actions are logged as script commands, so it is easy to optimize repetitive tasks by bundling complex actions into Macro-like custom commands that can be executed with a single keystroke. XSI includes a built in script editor and it is possible to debug using the **Microsoft Script Debugger**, a free download from http://msdn.microsoft.com/scripting.

### **Syntax of VBScript and JScript**

VBScript and JScript are the two most popular scripting languages so the examples will be presented in those languages. We will start with a very quick overview of the syntax of these languages.

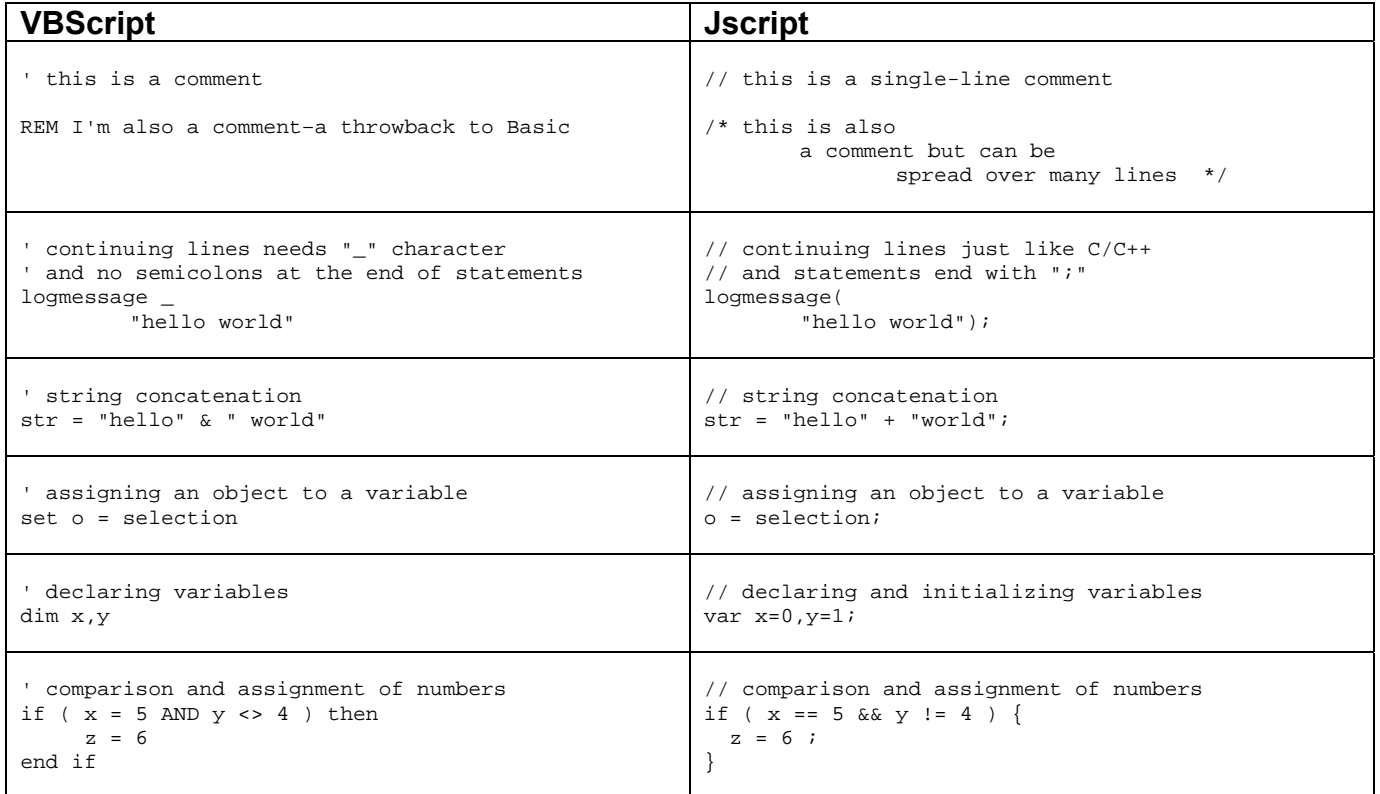

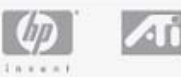

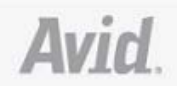

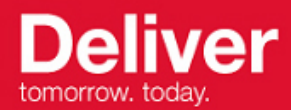

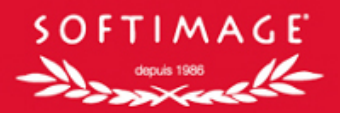

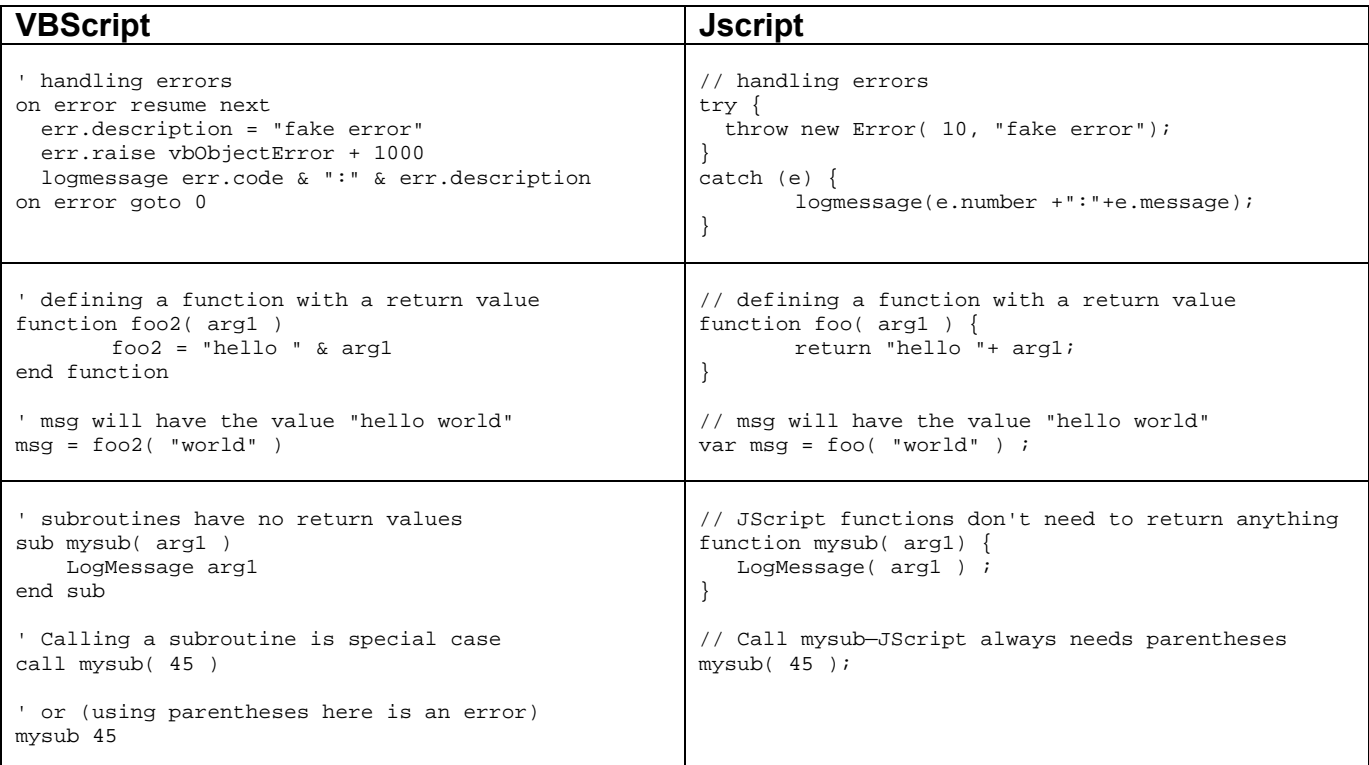

Both languages work with typeless variables and are interpreted rather than compiled. This makes them ideal for rapid development. JScript is casesensitive, VBScript is not.

## **Arrays and Collections in VBScript and JScript**

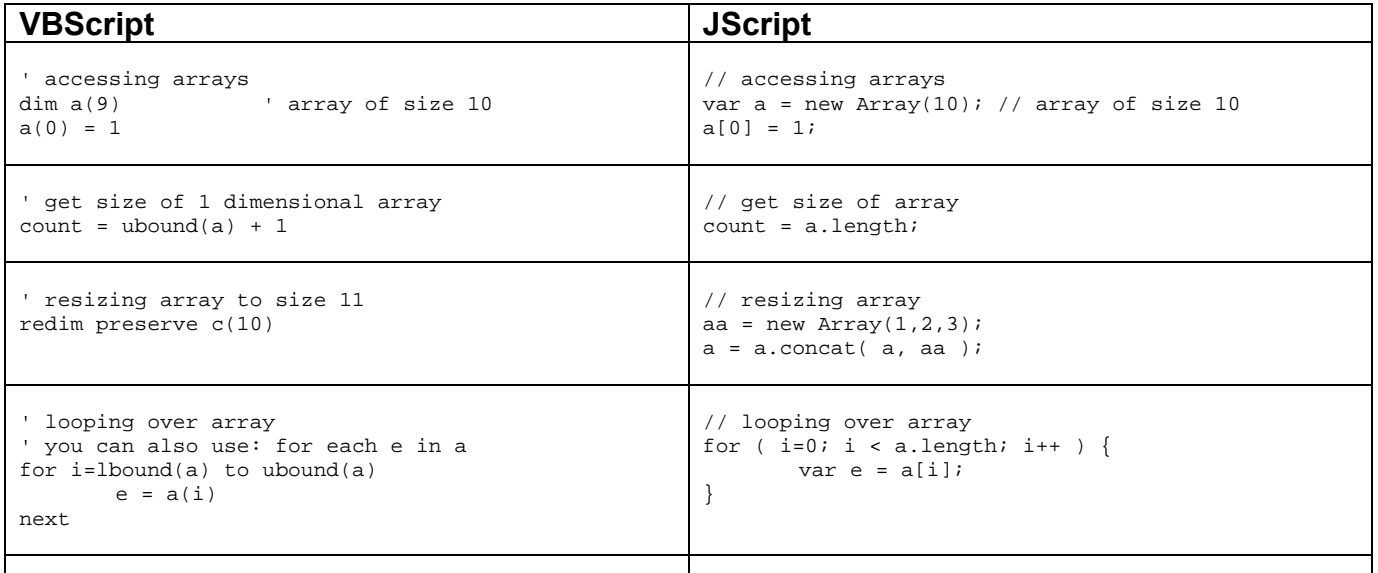

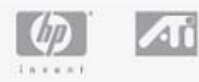

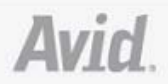

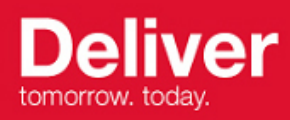

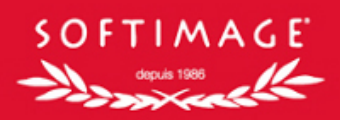

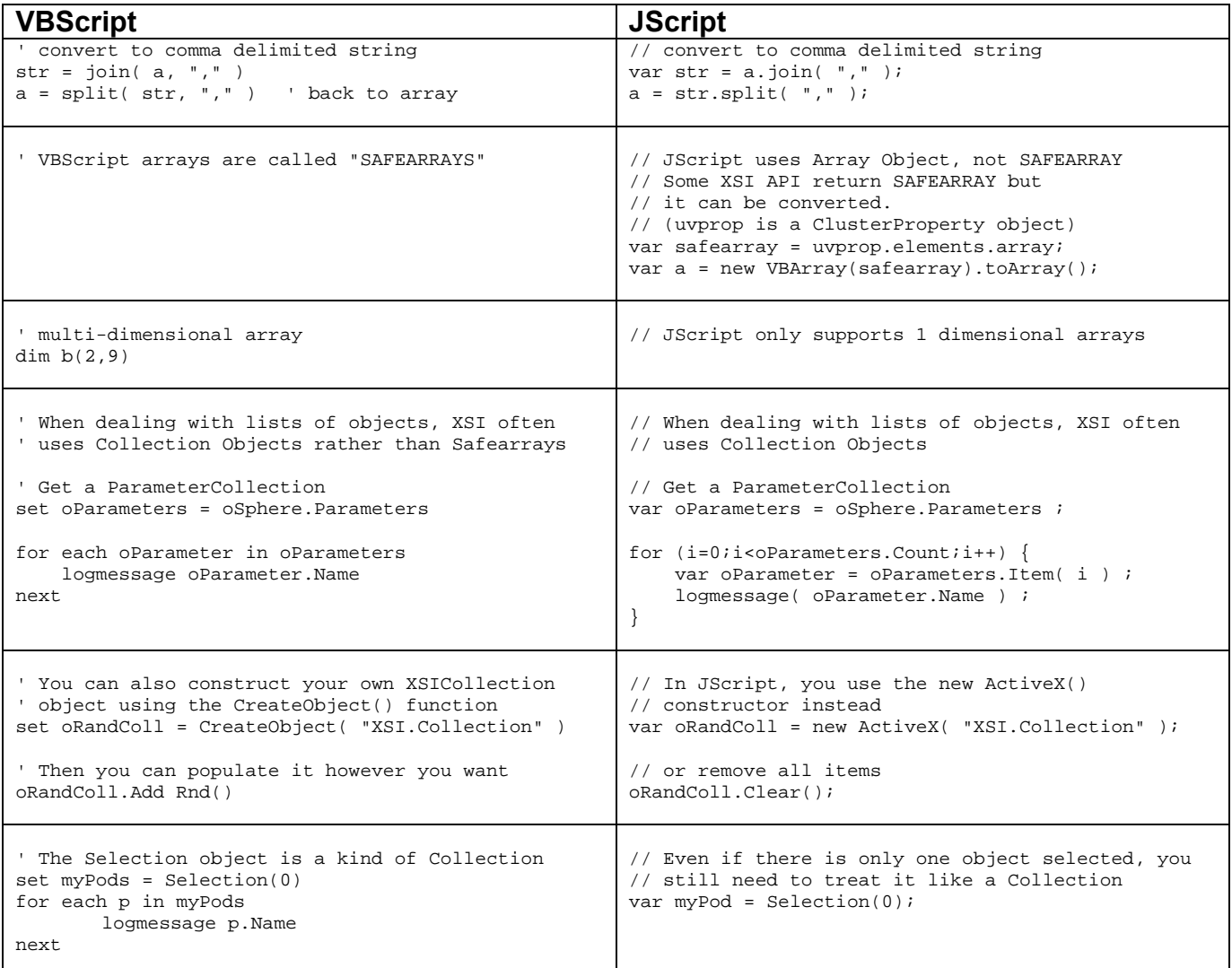

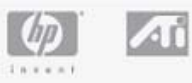

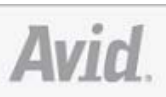

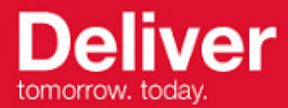

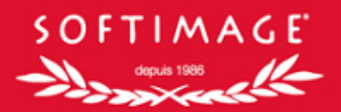

### **XSI Commands**

Many interactive operations in XSI, for example changing a value on a Property Page or clicking on a button, will log a script in the **History** window of the **Script Editor**. It is easy to build your own scripts and custom commands based on a series of XSI commands.

Some of the most common commands include GetValue, SetValue, CreatePrim, AddProp, DeleteObj, ApplyOp, SelectObj, and CopyPaste. Each area of XSI (Modeling, Animation etc) has its own rich set of Commands.

For example, if an object named  $m_{\text{revlineer}}$  is selected, and the menu item **Animate > Deform > Shape > Store Shape Key** is invoked, then the following line is logged in the Script History:

#### **VBScript:**  'INFO : StoreShapeKey "mycylinder", , siShapeLocalReferenceMode **JScript:**  //INFO : StoreShapeKey("mycylinder", null, siShapeLocalReferenceMode);

StoreShapeKey is the name of the command that was executed. If you select this word in the **History** window and press  $F1$  then the documentation for this command is displayed. The documentation defines the purpose of the command and explains each **argument**.

In this case the first argument defines the object we want to store the shape on. In the documentation it mentions that the default value for this argument is the current selection. This means that if we had been sure to select  $_{\rm mycylinder}$  first, then we would have been able to call  $\epsilon_{\text{toreshapeKey}}$  without specifying the first argument. This would look like this:

**VBScript:**  StoreShapeKey , , siShapeLocalReferenceMode **JScript:**  StoreShapeKey( null, null, siShapeLocalReferenceMode );

Notice how, in VBScript, we leave the argument blank to invoke the command with default arguments, but in JScript it is necessary to say  $_{\text{null}}$  (or  $_{\text{III}}$ ).

In the documentation it says that the second argument is the name of the created key. This is left unspecified so that the default naming scheme is used.

The word sishapeLocalReferenceMode used in the third argument is a constant with the value  $\delta$ . Constants are used to make the script code easier to read, and

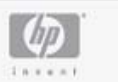

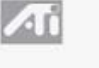

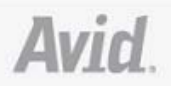

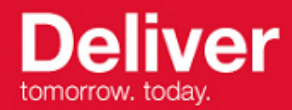

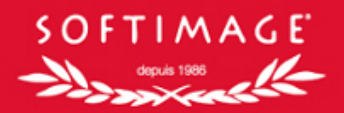

always start with the characters  $s_i$ . The identical command call, without using the constant, would look like this:

#### **VBScript:**

StoreShapeKey "mycylinder", , 0 **JScript:**  StoreShapeKey("mycylinder", null, 0);

Here is an example of how several commands can be grouped together to make a little script:

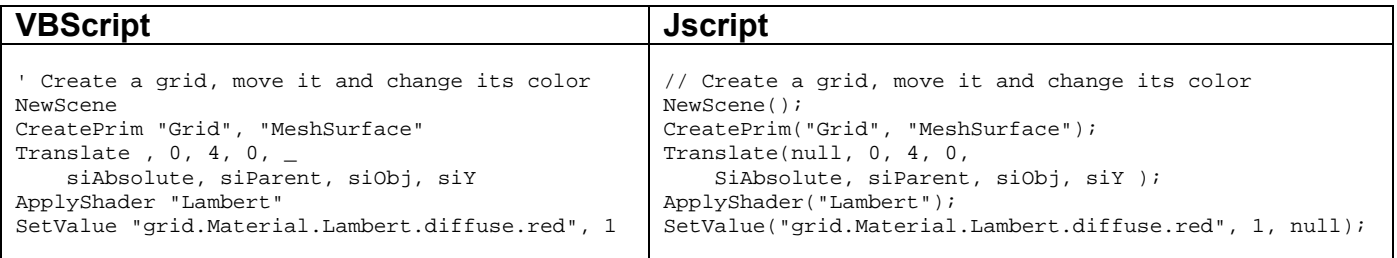

You can use **variables**, **subroutines**, **loops** and other programming techniques to generalize a sequence of commands and create your own powerful tools. You can even communicate with the user during the course of your script, for example by asking him or her to **pick** an object.

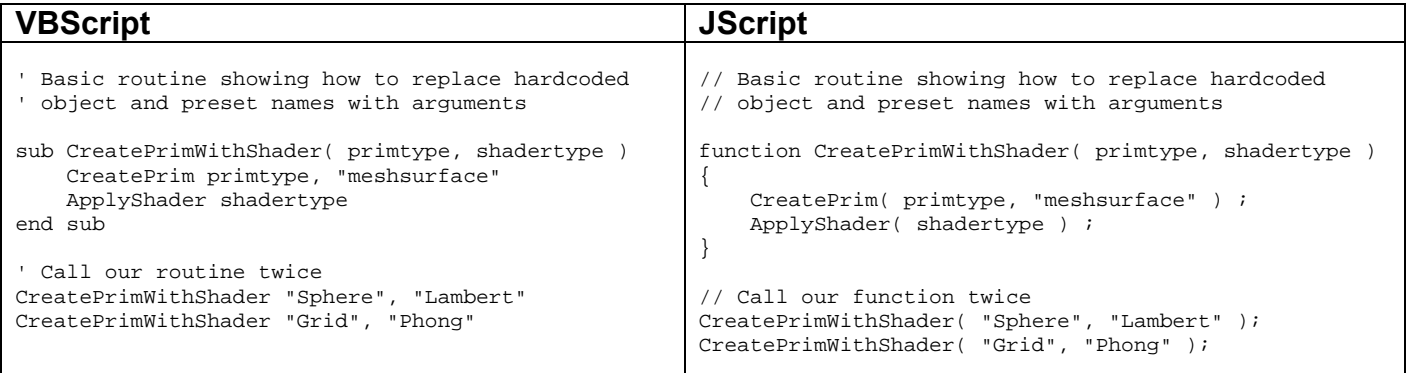

Many commands return values which can be stored in variables when you call them; for example, the IsAnimated command returns a **Boolean** value, indicating whether or not the specified object has animated parameters. You can store the value directly in a variable like this:

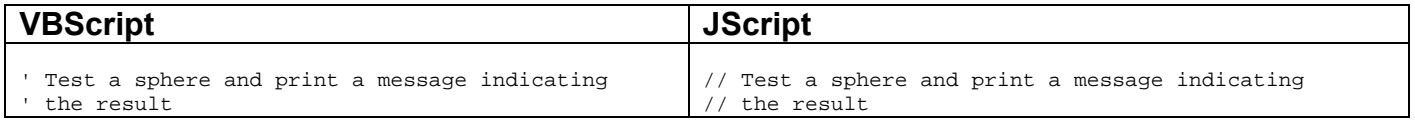

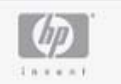

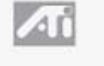

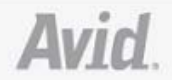

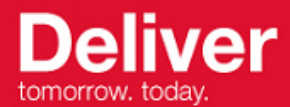

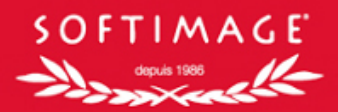

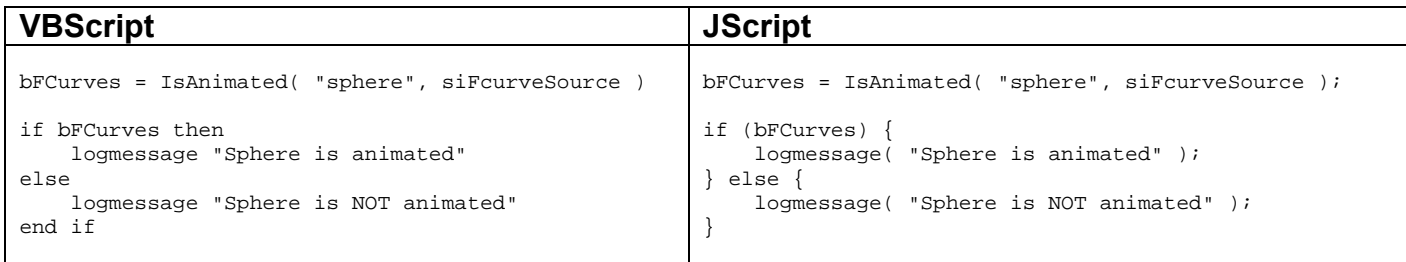

**Note:** Some commands return objects that have been created by the command. Dealing with objects returned from functions is described in the next section.

#### **Returning Objects from Commands**

Many commands return the objects they create or manipulate. For example,  $CreatePrim$  returns the newly-created object;  $ApplyOp$  returns a collection of the newly-created operators; and **SIFilter** returns the filtered list of elements.

When we assign the output of a command to a scripting variable, it then refers (or points) to the value. So if the return value is an object, we could call this an **object reference** or **object pointer**. Object references generally have a corresponding object (class) type in the Object Model.

**Note:** Even though variables have no explicit type in VBScript and JScript, you can still test object references to see what kind of object type they contain using the XSI ClassName function. Similarly, we can use  $TypeName$  in VBScript or typeof in JScript to test what type of data (boolean, integer, string, etc.) the variable contains.

#### **VBScript:**

```
set oBox = CreatePrim( "cube", "meshsurface" ) 
logmessage oBox & " = " & ClassName( oBox ) 
'INFO : "cube = X3DObject" 
JScript: 
var oBox = CreatePrim( "cube", "meshsurface" ); 
logmessage( oBox + " = " + ClassName( oBox ) );//INFO : "cube = X3DObject"
```
The crucial point is to recognize the difference between representing an object by its string name and an object reference. The trick in VBScript is to remember the *set* keyword; without it, you will be saving another type of item in your variable:

**Note:** JScript does not have this kind of ambiguity because it has no equivalent to the set keyword.

#### **VBScript:**

```
' By forgetting the set keyword, we are actually grabbing a string instead, which will 
' produce an error when we try to use the ClassName() test 
oBox = CreatePrim( "cube", "meshsurface" )
```
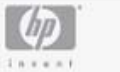

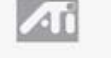

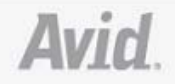

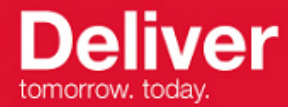

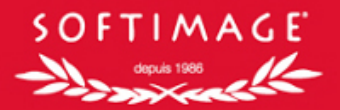

```
logmessage oBox & " = " & TypeName( oBox ) 
'INFO : "cube = String"
```

```
logmessage oBox & " = " & ClassName( oBox ) 
'ERROR : "Type mismatch: 'ClassName' - [line 5]"
```
Since we can get object references returned from commands, the GetValue command becomes very interesting, because we can use it to convert string expressions to a corresponding object: **VBScript:** 

```
set oRtn = GetValue( "Passes.Default_Pass" ) 
logmessage oRtn & " = " & ClassName(oRtn)
```
'INFO : "Scene.Passes.Default\_Pass = Pass" **JScript:**  var oRtn = GetValue( "Passes.Default\_Pass" ); logmessage( oRtn + " = " + ClassName(oRtn) )

//INFO : "Scene.Passes.Default\_Pass = Pass"

Once we have an object pointer, we can use any method or property available on that object (class). This concept is explained in detail in the next section.

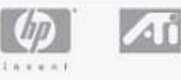

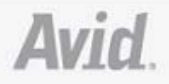

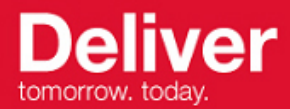

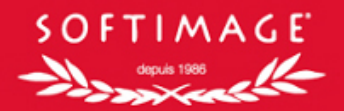

## **XSI Object Model**

The XSI **Object Model** exposes the XSI scene as a hierarchy of objects. Each object represents part of the scene and supports **Properties** and **Methods**. Scripts use the Object Model by getting access to objects in the scene and calling these methods and properties to get information or change the scene. Although the XSI object model is built with **Object Oriented** techniques like interfaces and inheritance, it is not necessary when writing scripts to have a deep understanding of these concepts.

### **Properties and Methods**

A **property** is the scripting terminology for an **attribute** of an object. If you are familiar with C++ you can think of these as public member variables. Many properties allow both read and write access to the underlying value, but some only allow read access. The value and Default properties of the Parameter object are demonstrated in the following example:

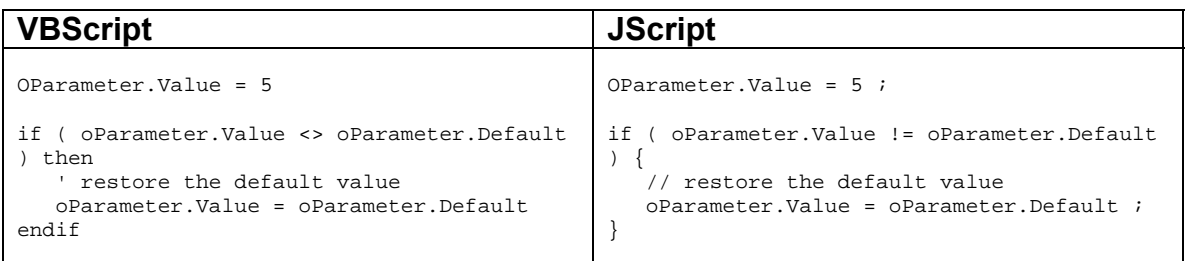

### A **method** is usually associated with an **action** that you want to perform on the object:

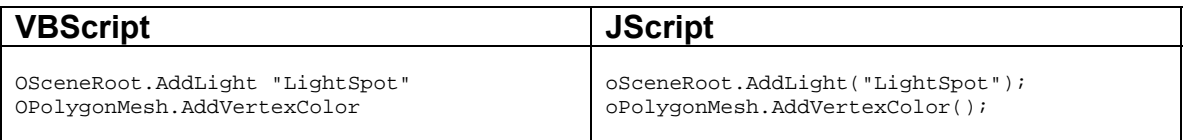

There are many different types of objects in the Object Model and most correspond directly to the different types of objects used in XSI. For example Shader, Operator, Particle, Null, Model, and Fcurve. These different types of objects define properties and methods which make sense for the particular object. For example, the  $F_{\text{curve}}$  object has an  $_{\text{AddKey}}$  method and the  $_{\text{Particle}}$ object has a Mass property.

However certain properties and methods apply to many objects. For example, because practically every object has a name of some sort, it is desirable to make

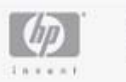

ZΠ

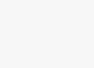

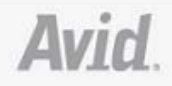

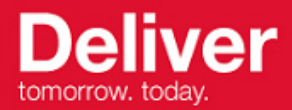

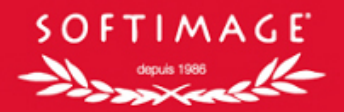

the Name property available on each object. These common properties and methods are organized into interfaces, and each Object Model object will support (via inheritance) one or more of these interfaces. For example, the SIObject interface is supported on practically every object, and includes properties like Name, Parent, Type and the method IsEqualTo.

Some important interfaces that are supported on many types of objects are:

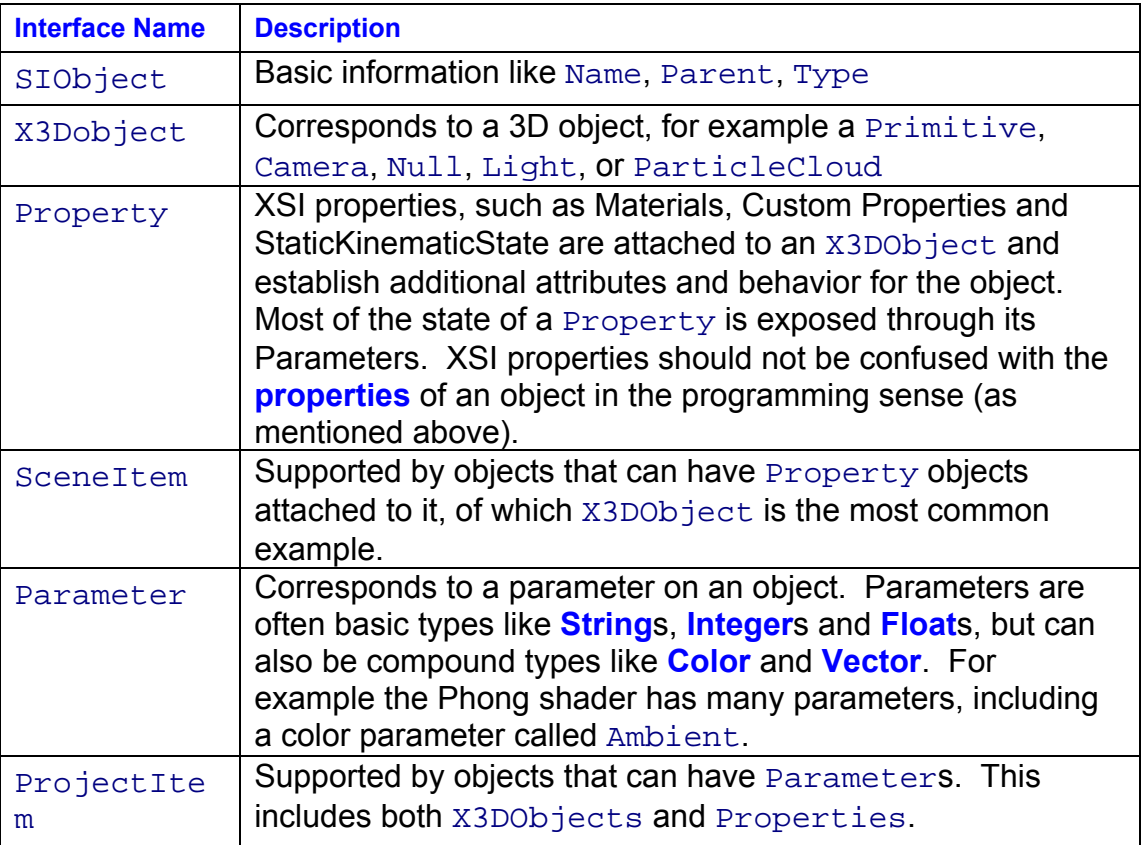

#### **Object References**

Before we can call any of the properties or methods of an XSI object you need to get a scripting variable that represents that object. As with assigning an object to the return value of a command (which we saw in the Returning Objects from Commands section), we could call this an **object reference** or **object pointer**.

**Note:** The object references that you get from return values are actually members of the XSI Object Model which means that you have access to all the methods and properties available to that object.

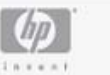

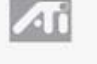

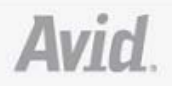

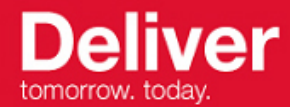

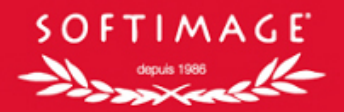

Again, the crucial point is to recognize the difference between representing an object by its string name and an object reference. The trick in VBScript is to remember the set keyword:

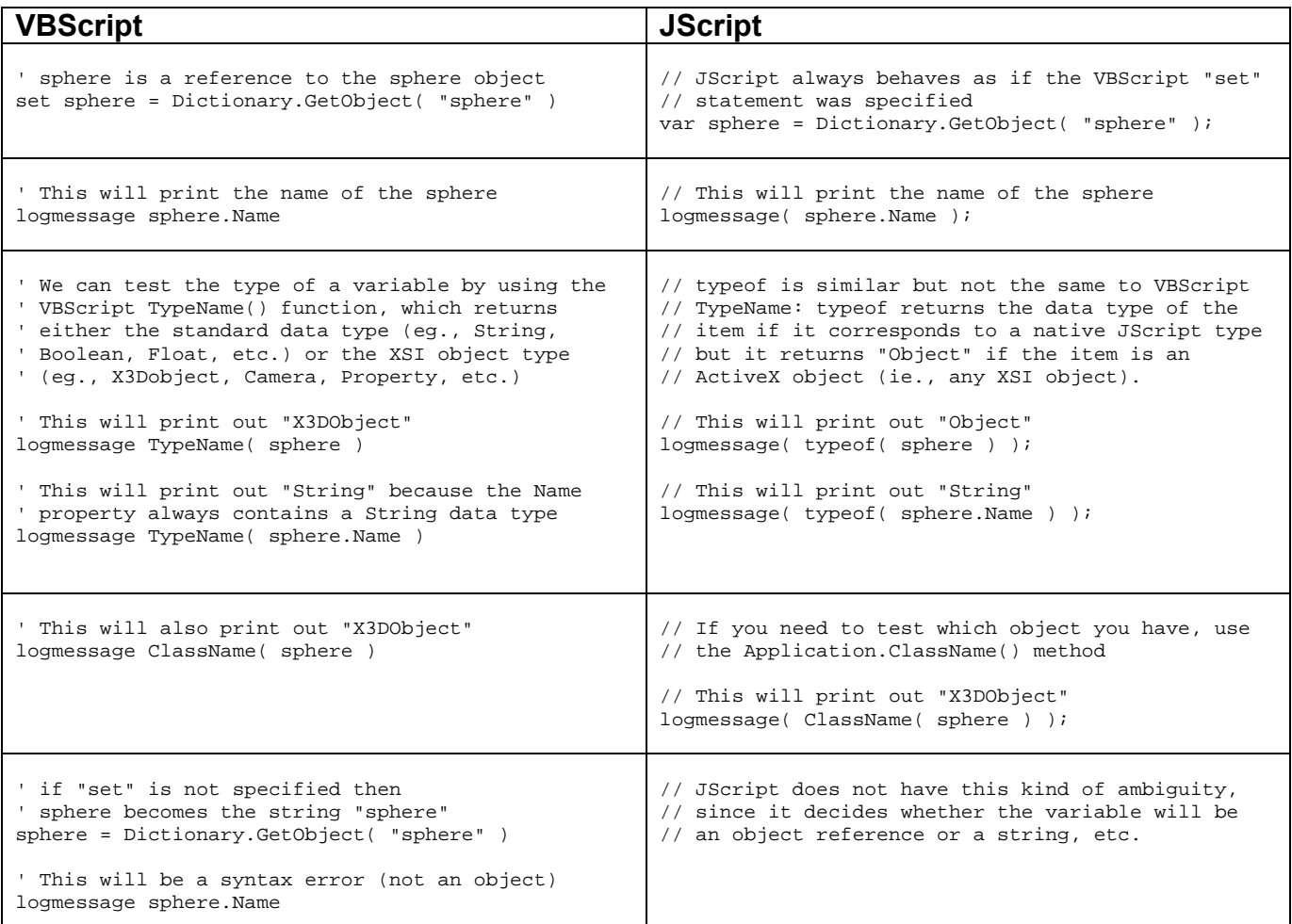

**Note:** To help improve the readability of scripts, it is a common convention to prefix object reference variables with the letter **o**. For example, oSphere = Dictionary.GetObject( "sphere" ).

One convenient, but potentially confusing, aspect of object references is that they can act as if they are strings. This is because the Name property is the **default property** of all Object Model objects so if no property or method is referenced XSI calls the Name property, which returns a string:

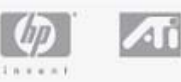

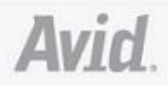

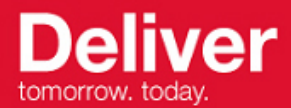

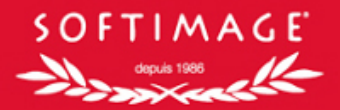

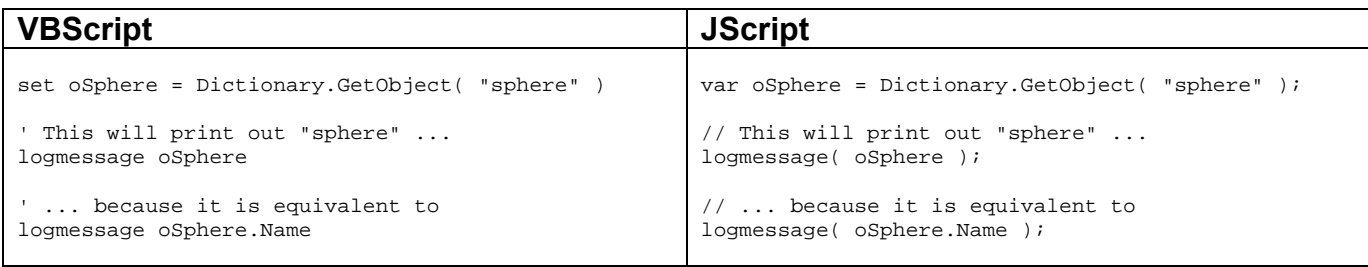

We have shown how an object reference will automatically convert to a string. The Dictionary.GetObject() method permits going the opposite direction. Once this conversion process is understood it is possible to use the string name of an object and object references almost interchangeably.

#### **Traversing the Graph**

XSI objects are organized in a hierarchy of objects that corresponds closely to what is visible in the **Scene Explorer**. The objects have **Parent** and **Children** relationships between each other. Using these relationships it is possible to **traverse** the scene graph. Once you become comfortable with traversing the scene graph you will be close to mastering the XSI SDK.

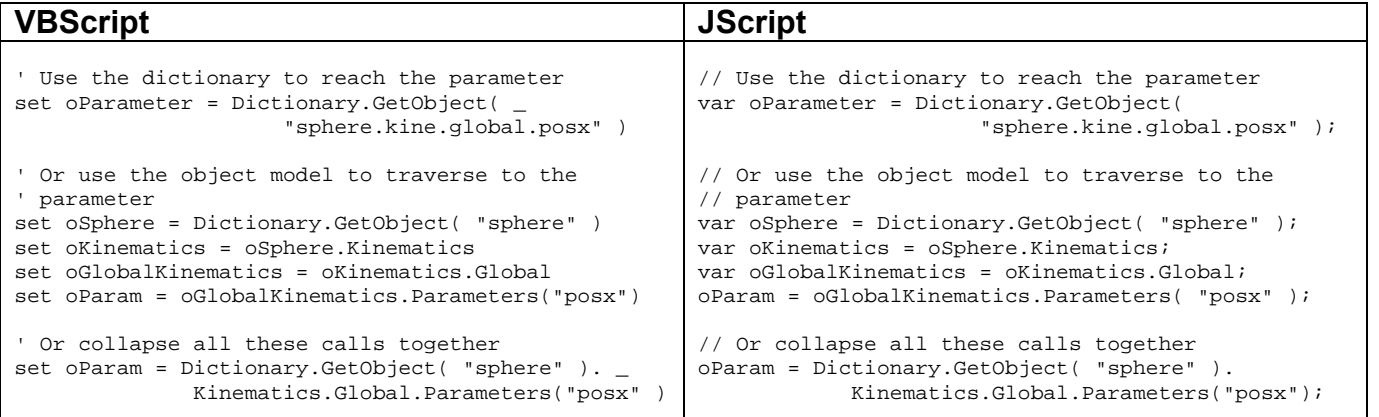

In simple cases Dictionary.GetObject (as well as the GetValue and SetValue commands) are easier to use and require less typing. However they require that you know exactly the names of the specific object you want to access. The object model is very good for dealing with scenes with unknown or dynamic content and hence powerful for writing flexible tools. It can also be significantly faster.

Practically all relationships between objects in the scene graph can all be generalized as either a parent or child relationship. When considering the Scene

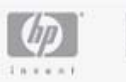

Δſ

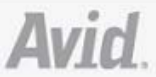

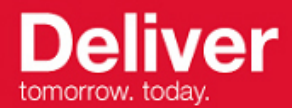

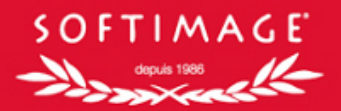

Explorer we would say that the nodes nested underneath a particular node are its **children**, and the node immediately above it is its **parent**.

Reaching the **parent** of a node is easy, because practically every object supports the SIObject.Parent property. Some objects may actually have multiple parents, such as a shared material, in which case the same object appears at multiple places in the scene explorer and in the graph. In this case all the "parents" can be reached via the ProjectItem. Owners property. Because there can be more than one this property returns a collection.

Reaching **children** nodes is also easy, but the property to access depends on the type of the child. For example, to get the parameters of a  $\text{projectItem}$  we access the ProjectItem. Parameters property, which returns a ParameterCollection.

The following table shows some of the Object Model properties which are used to reach children:

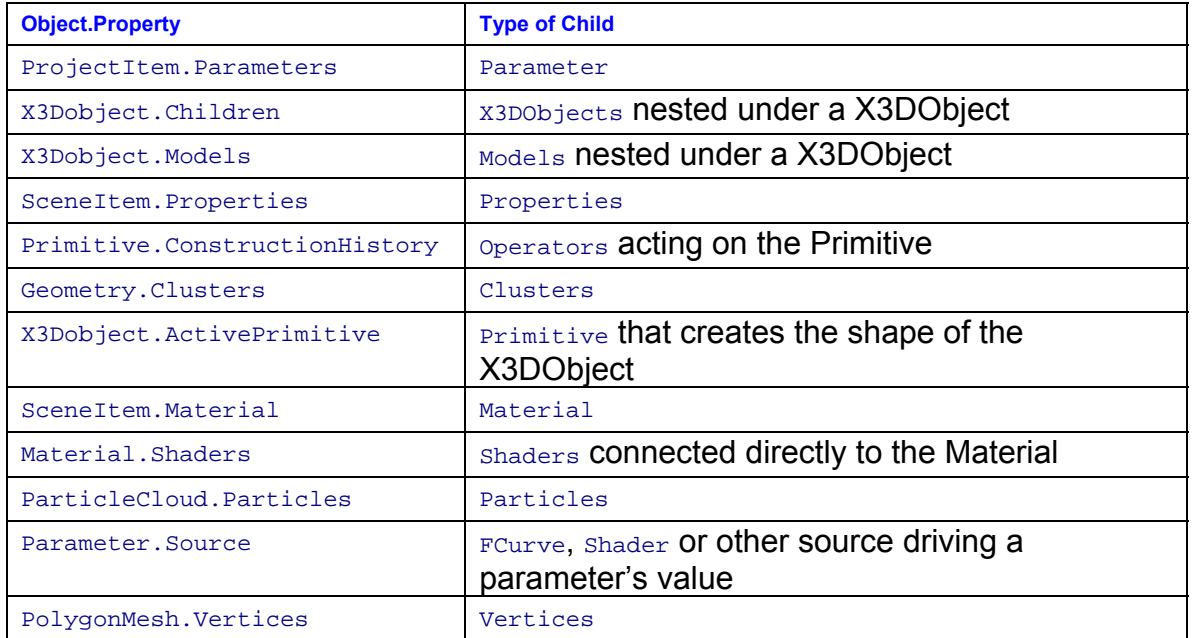

The following examples show some of these properties in use:

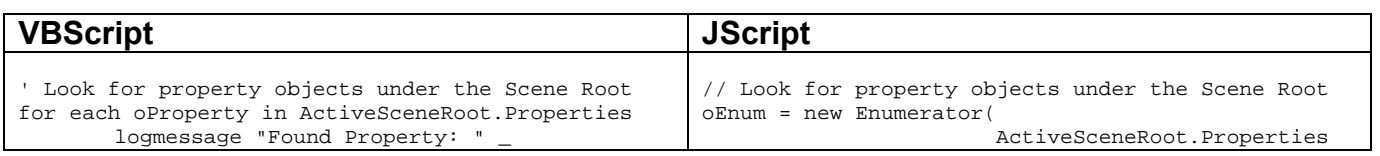

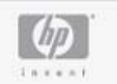

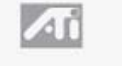

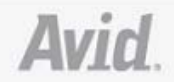

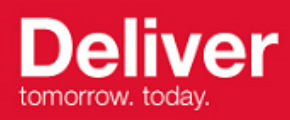

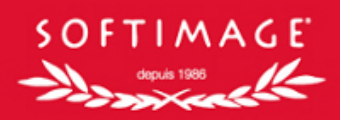

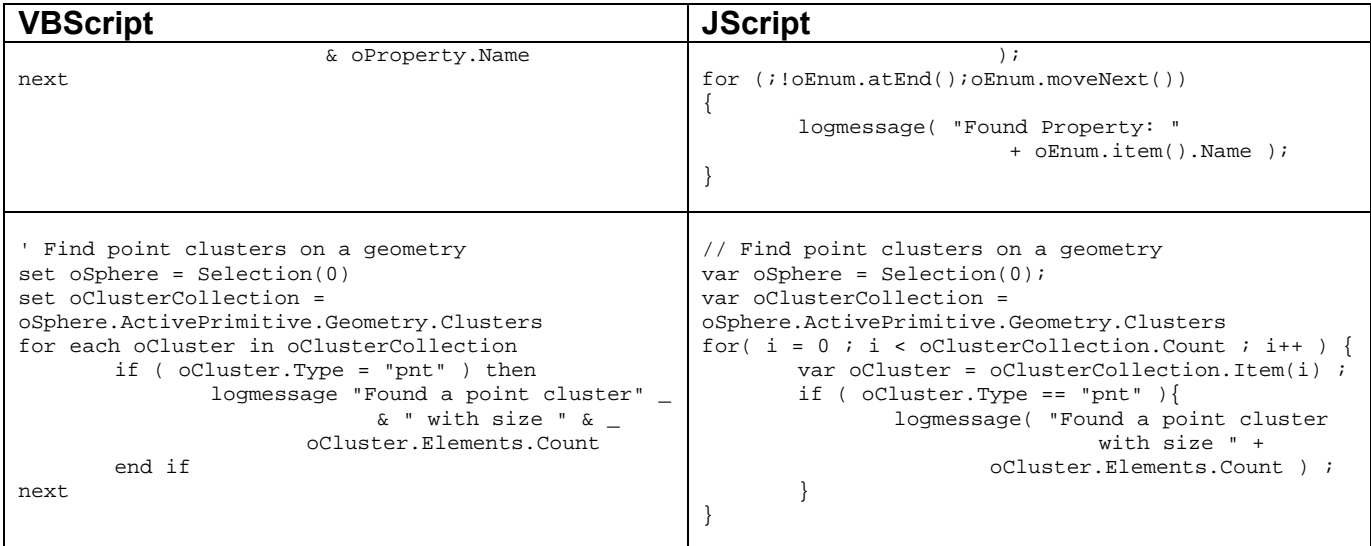

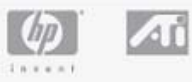

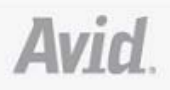

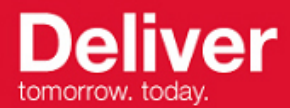

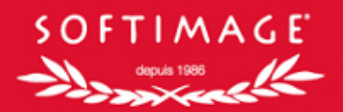

### **Where to find more information**

The SDK White Paper is a good introduction to the capabilities and features of the XSI SDK.

XSI ships with extensive SDK documentation. This includes:

- **the Scripting User Guide**
- the *Scripting Reference Guide*
- **the Plug-in Integration Guide**

For examples and tutorials check out http://www.softimage.com/Education/Xsi/ and http://www.softimage.com/xsinet.

There is also a large online community with examples and discussions available from sites like:

- http://www.xsibase.com/
- http://www.highend3d.com/
- http://www.edharriss.com/
- **http://www.xsifiles.com/**

Softimage also offers SDK Support contracts, including a members-only forum, extensive library of examples and technical support. For more information please visit the Partners section on www.softimage.com.

To learn more about the Object Model be sure to try out the **Info OM** Net View page that is part of XSI Net.

For information about the scripting languages there is a great deal of free information available on the internet. Here are a few sites to get you started:

- **http://msdn.microsoft.com/scripting**
- **http://www.devguru.com**
- http://www.winscripter.com/
- http://www.win32scripting.com/
- http://www.activestate.com/
- http://www.perl.org/
- http://www.perl.com/
- **http://www.python.org/**

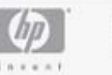

ZΠ

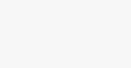